## **PHOTOS**

View recent and past community photos easily on the **Photos** screen. Photos are arranged in albums for easy access. You might be surprised to see yourself or your friends!

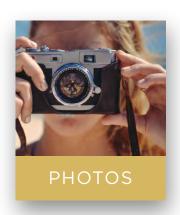

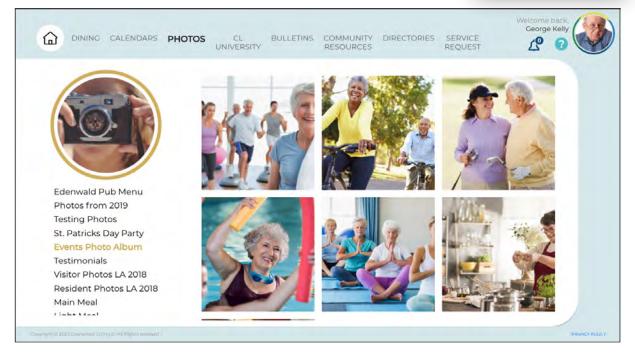

Community photos are organized in albums. The list of available albums appears below the camera image on the left side of the screen. Scroll vertically on this list to see more albums.

Click the album name you wish to view. Scroll vertically over the photos to see all of the photos in that album.

Click on any photo to see it a larger image.

Click to **Close** and return to the full album view or click on another photo album.

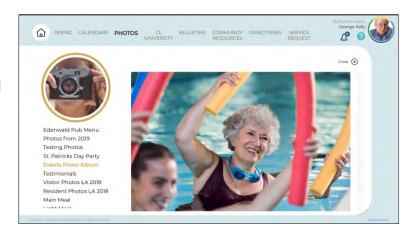